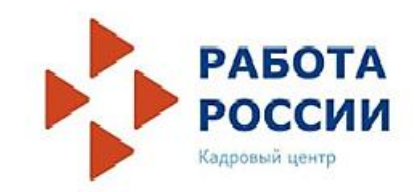

## Подача заявления для участия в программе государственной поддержки при трудоустройстве безработных граждан на портале «Работа в России» https://trudvsem.ru/

#### 1. Зайти на портал «Работа в России» <https://trudvsem.ru/> в качестве РАБОТОДАТЕЛЯ

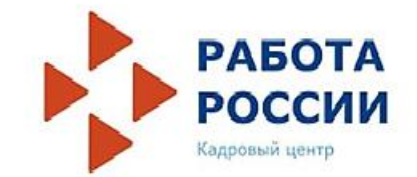

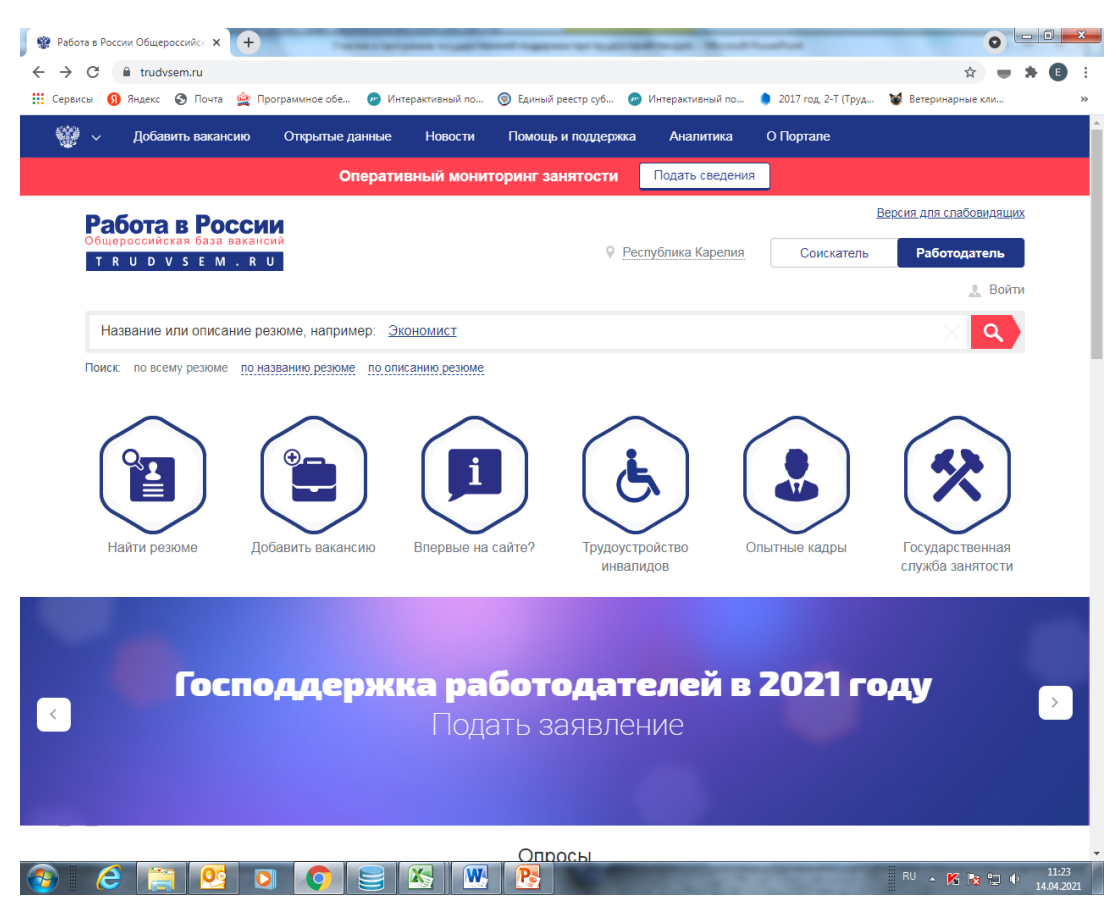

## 2. Ознакомиться с инструкцией

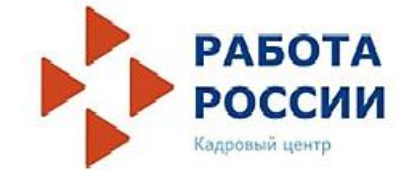

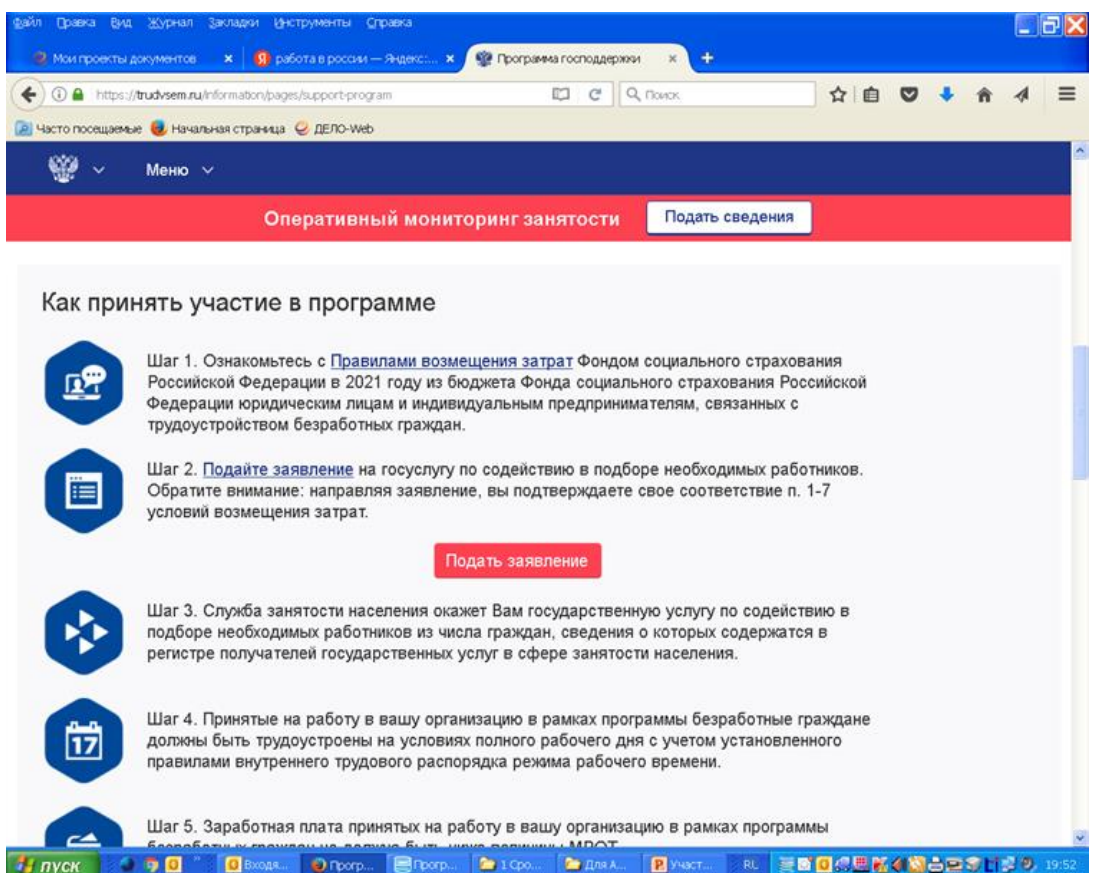

# 3. По кнопке «подать заявление» войти в личный кабинет или зарегистрироваться

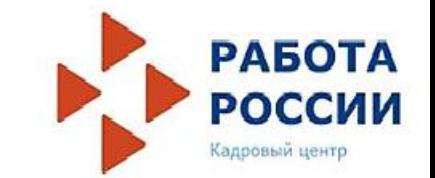

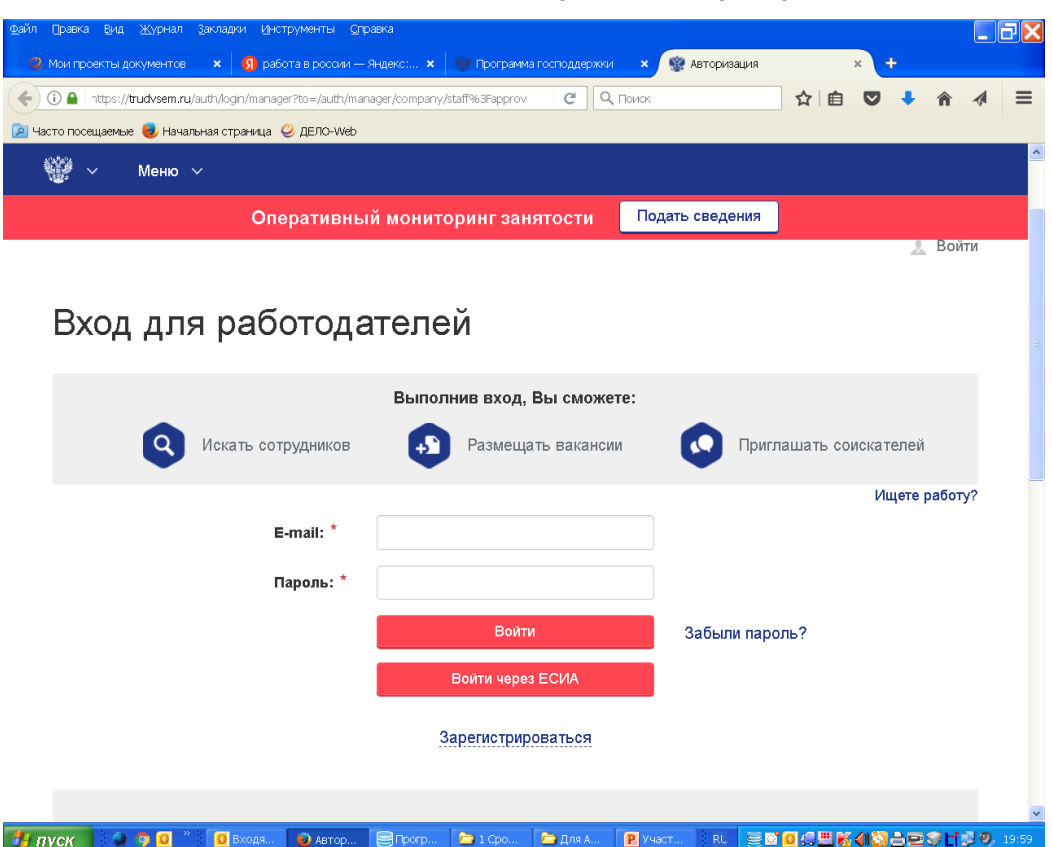

### 4. Авторизоваться в личном кабинете

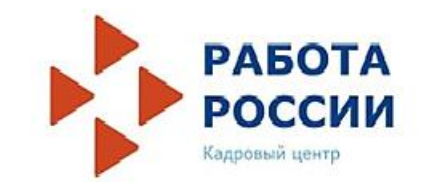

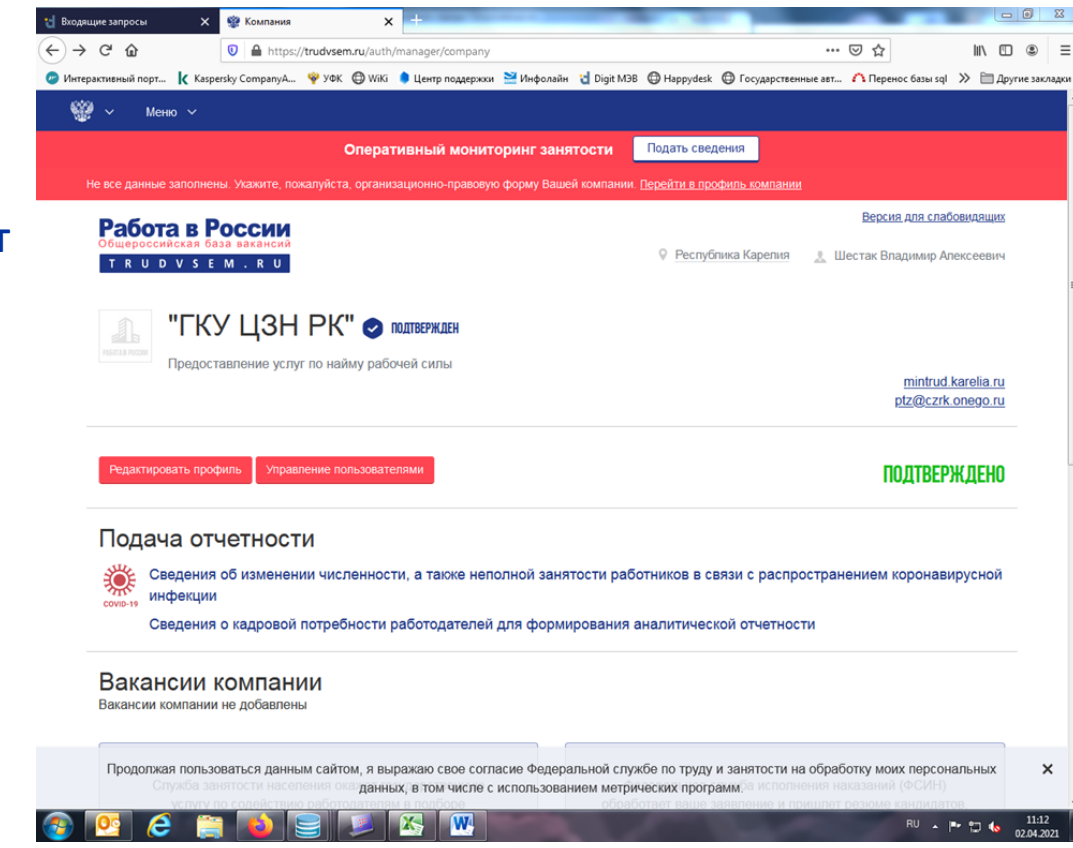

#### Личный кабинет работодателя

### 5. Отправить заявление

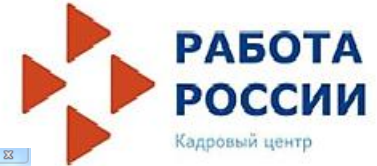

Личный кабинет работодателя. Внизу кнопка «Отправить заявление в службу занятости»

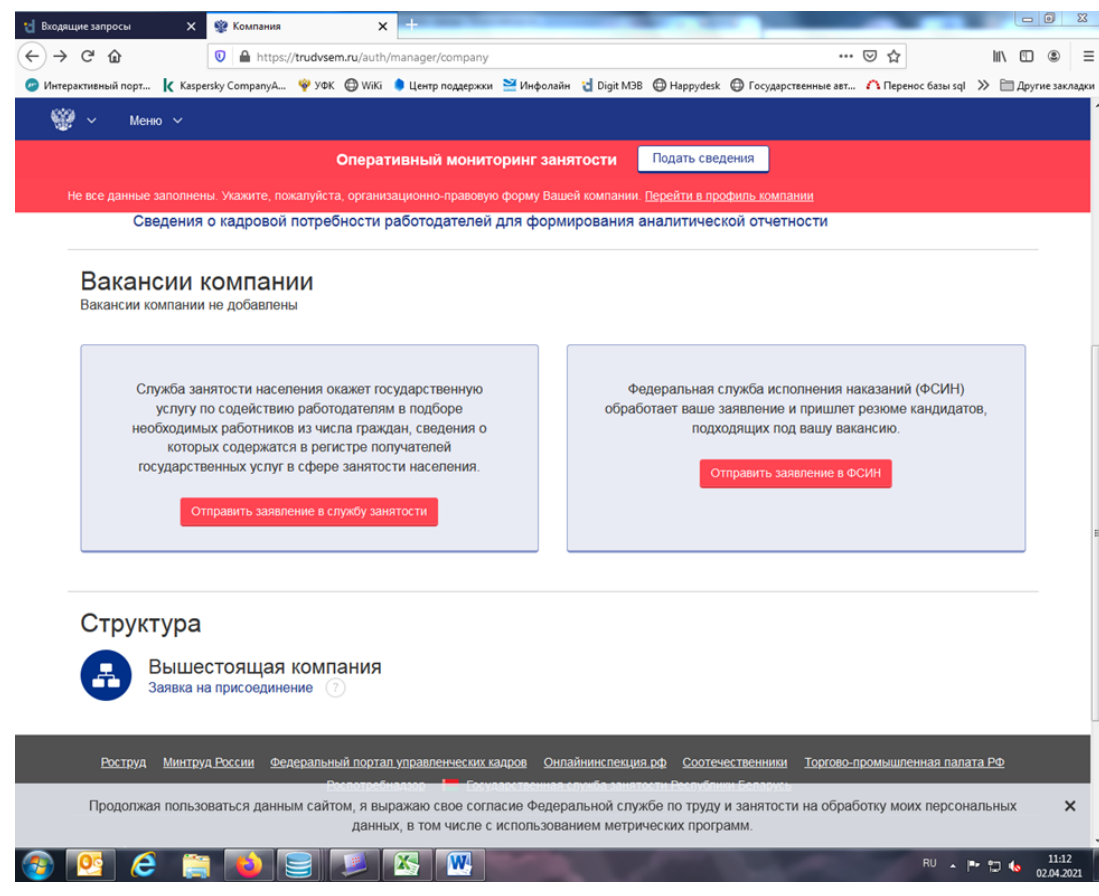

## 6. Подтвердить участие в программе

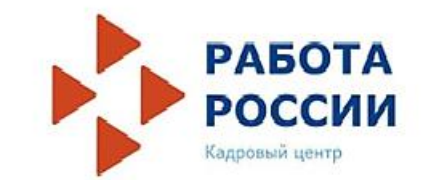

В самом заявлении надо поставить **галочку «Я хочу принять участие в программе государственной поддержки 2021 году юридических лиц и индивидуальных предпринимателей при трудоустройстве безработных граждан»**

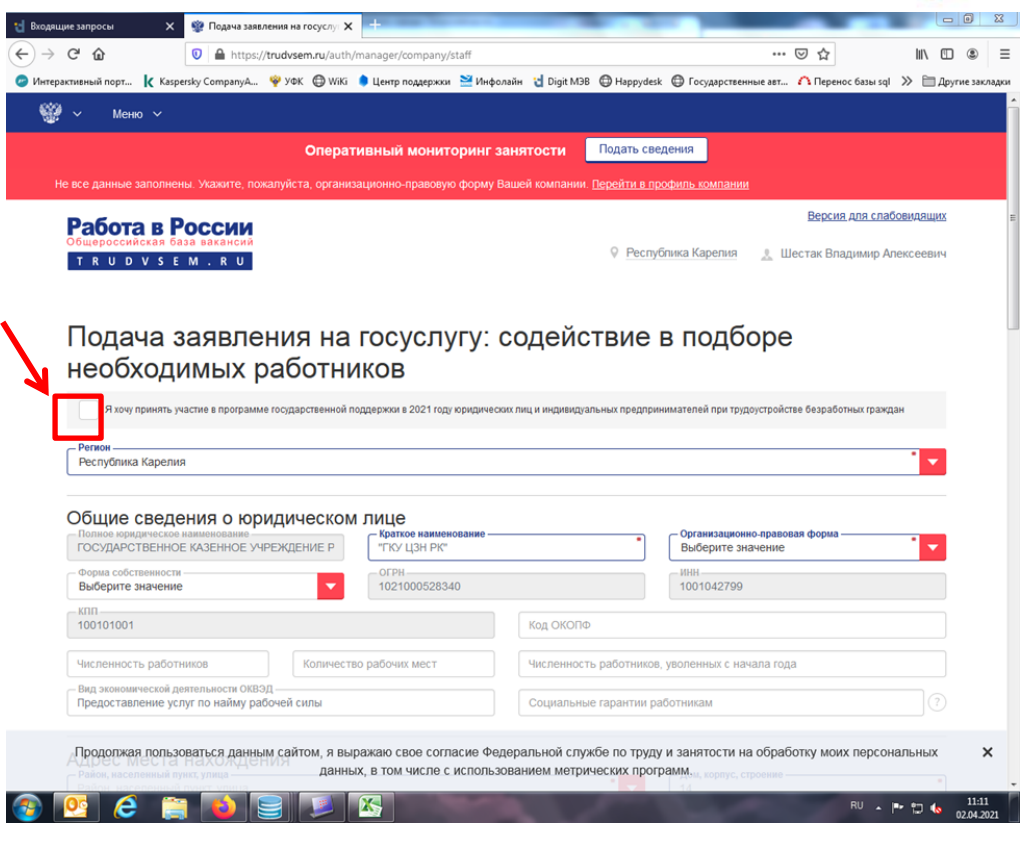

#### 7. Заполнить все поля и подать заявление

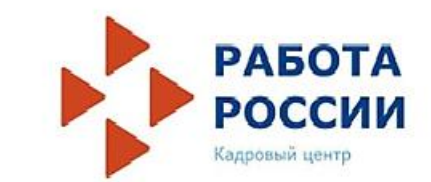

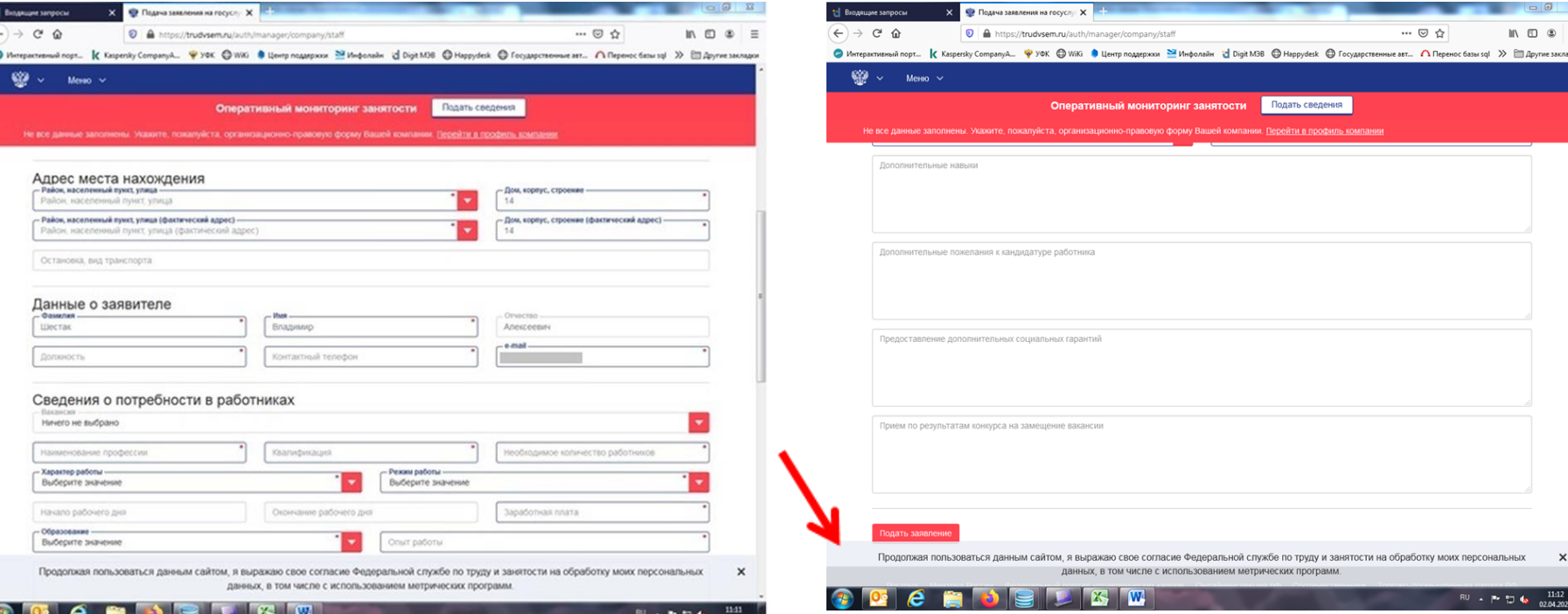

Заполнить все поля, внизу нажать **«Подать заявление».**

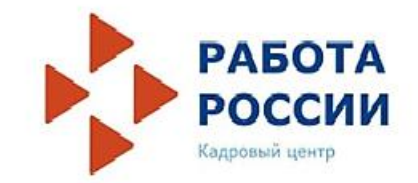

8. После трудоустройства гражданина по заявленной вакансии сообщите в Агентство занятости населения реквизиты приказа о его приеме на работу

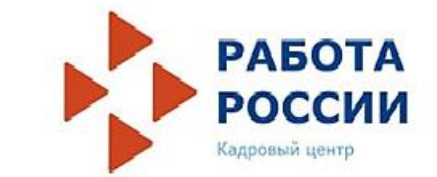

#### **Борисов Юрий Анатольевич Рабочий телефон: 59-28-64 Сотовый : 8 (921) 458 – 99 – 54 E-mail: borisov@czrk.onego.ru**